### $\leq$  3G Netuorks>

## Mikrotik Security

### IP -> Services

- •Disable unused services
- •Set Available From for appropriate hosts
- • Secure protocols are preferred (Winbox/SSH)

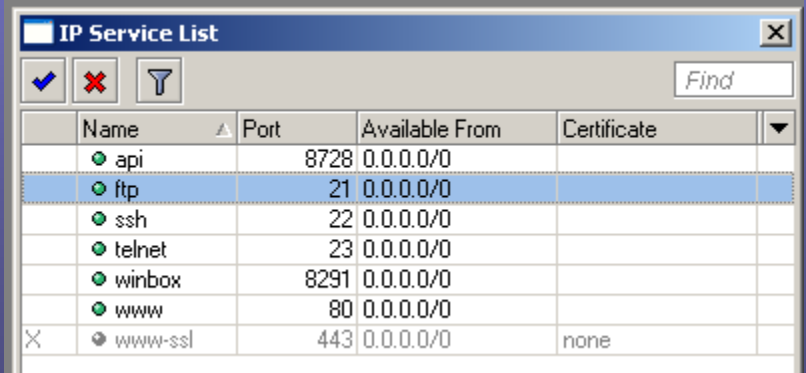

# IP -> Neighbors

- • Disable Discovery Interfaces where not necessary. All interfaces that don't directly connect to your own infrastructure.
- • Note: Winbox discovery won't work if you disable neighbor discovery.

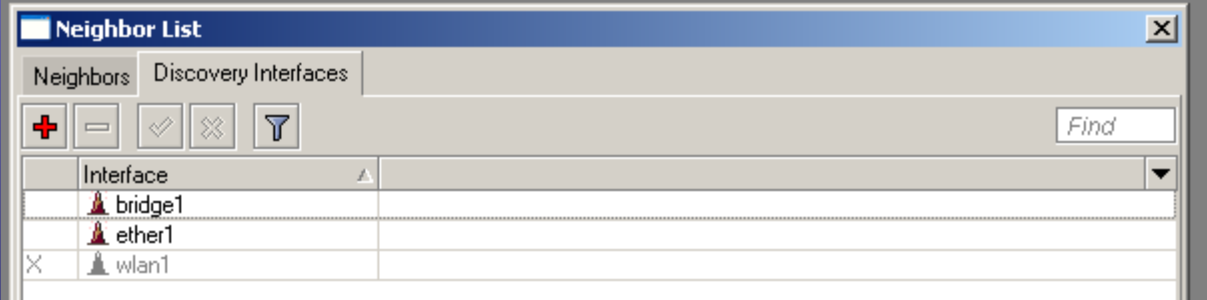

## Tools -> Btest Server

• By default the bandwidth test server is enabled. Be sure to only activate this when necessary.

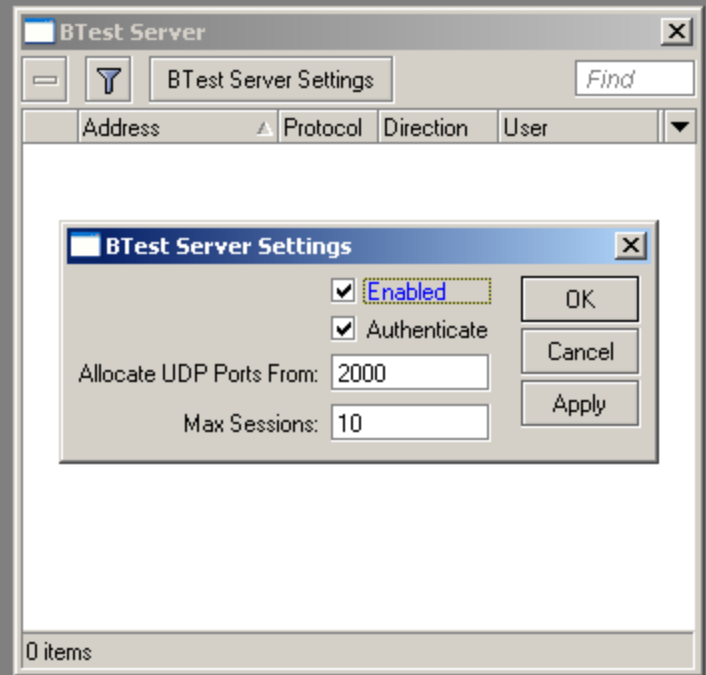

### System -> Users

- •Users are assigned to groups.
- •Groups specify what access you get.
- •User section allows password changes.

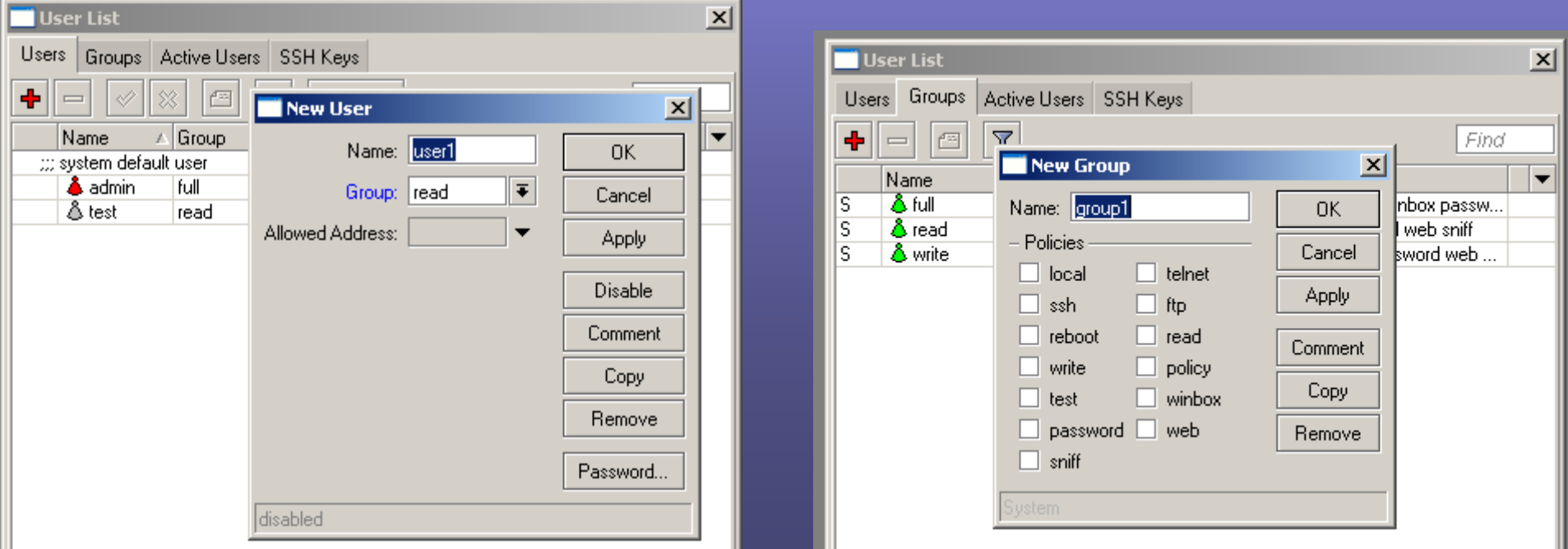

# System -> Logging and Log

- • Setup special actions to get more detail on a specific subject.
- $\bullet$ Send to syslog server (CactiEZ).

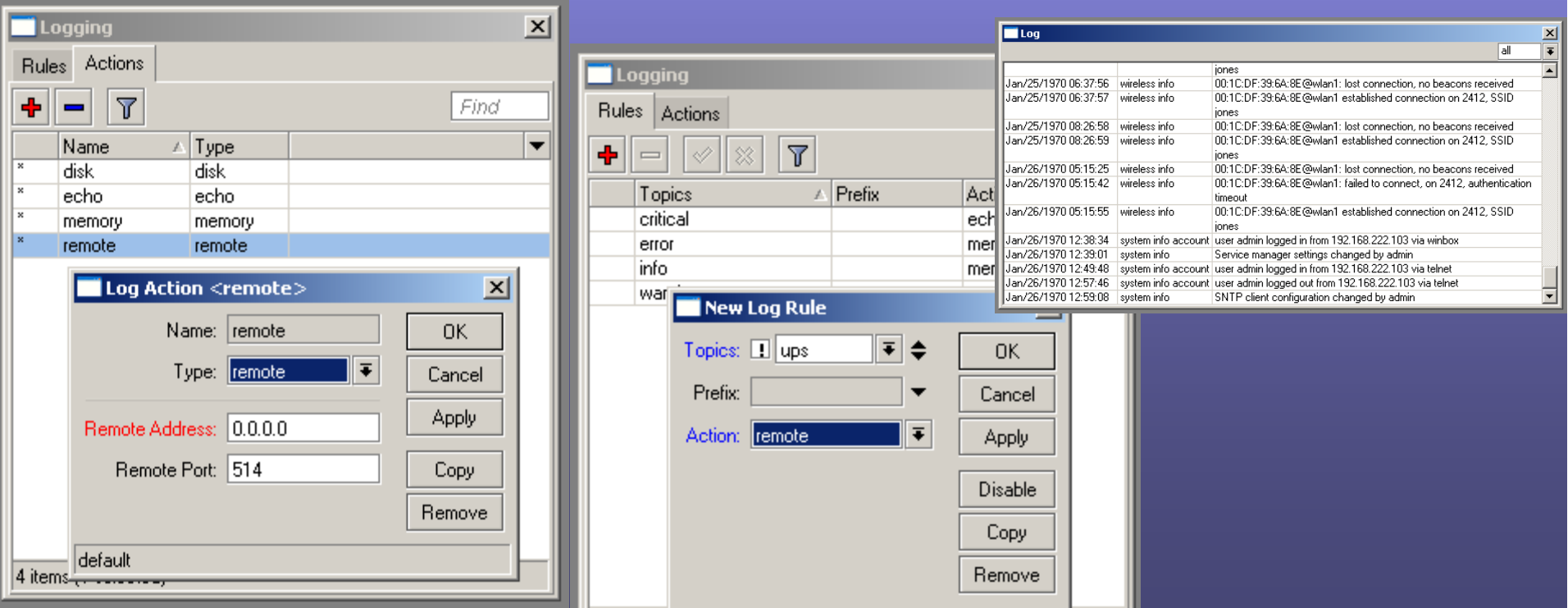

## Basic Diagram

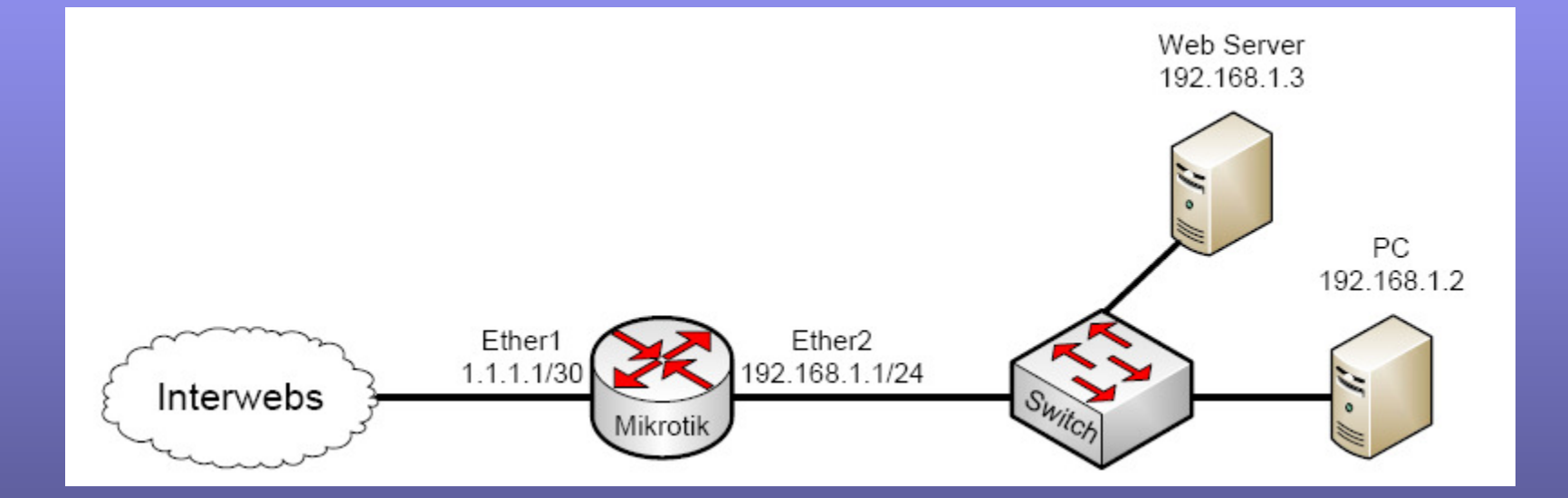

### Packet Flow - Bridging

• Via http://wiki.mikrotik.com/wiki/Packet\_Flow

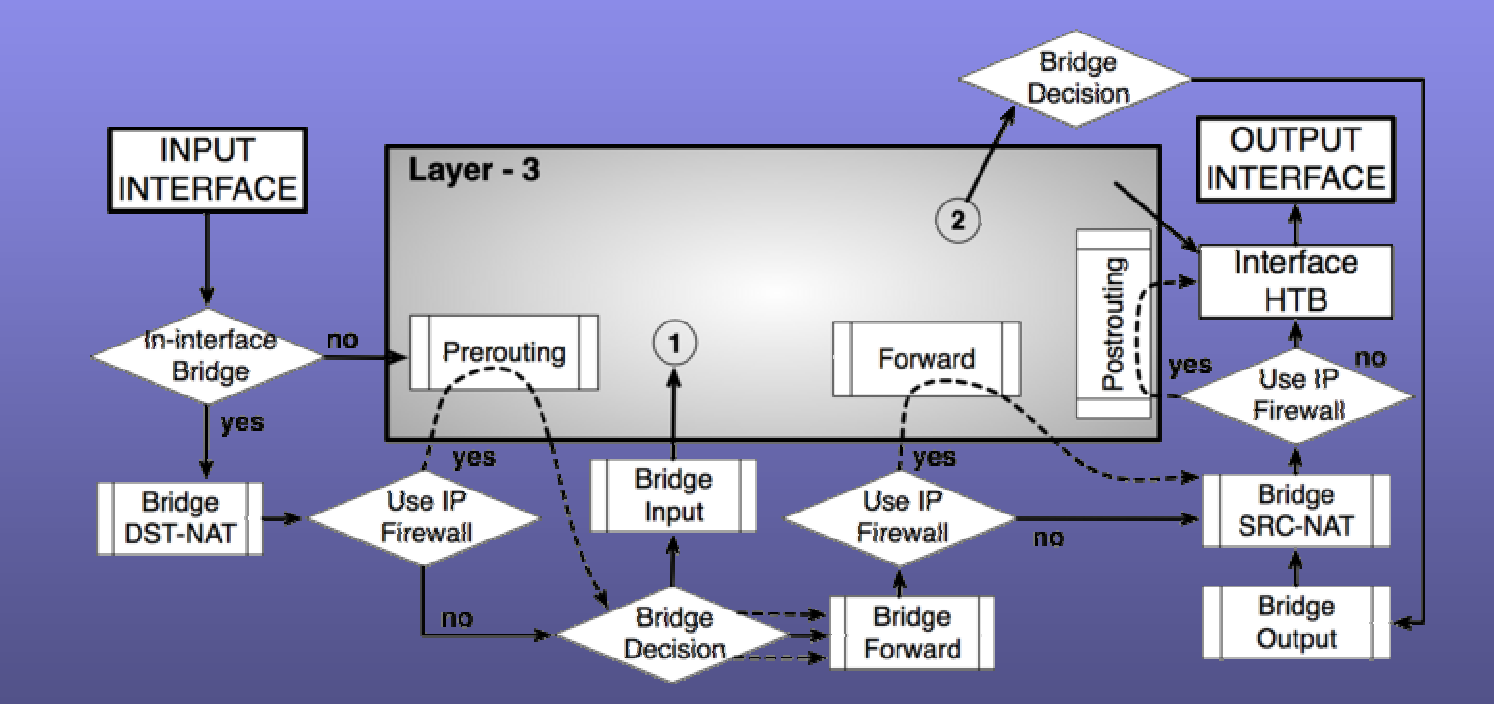

# Packet Flow - Routing

• Via http://wiki.mikrotik.com/wiki/Packet\_Flow

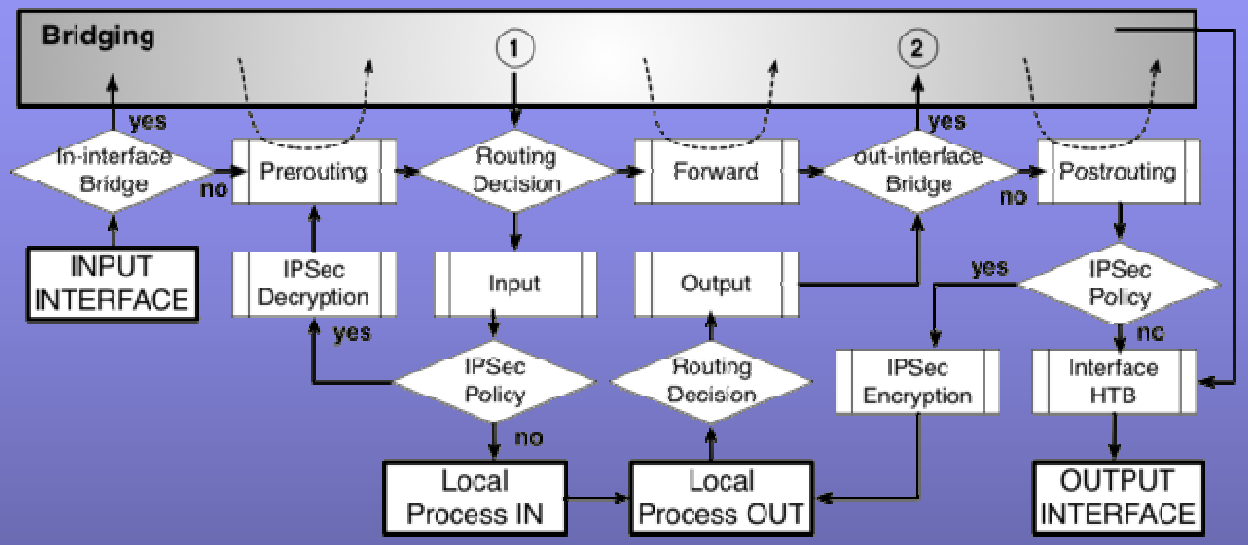

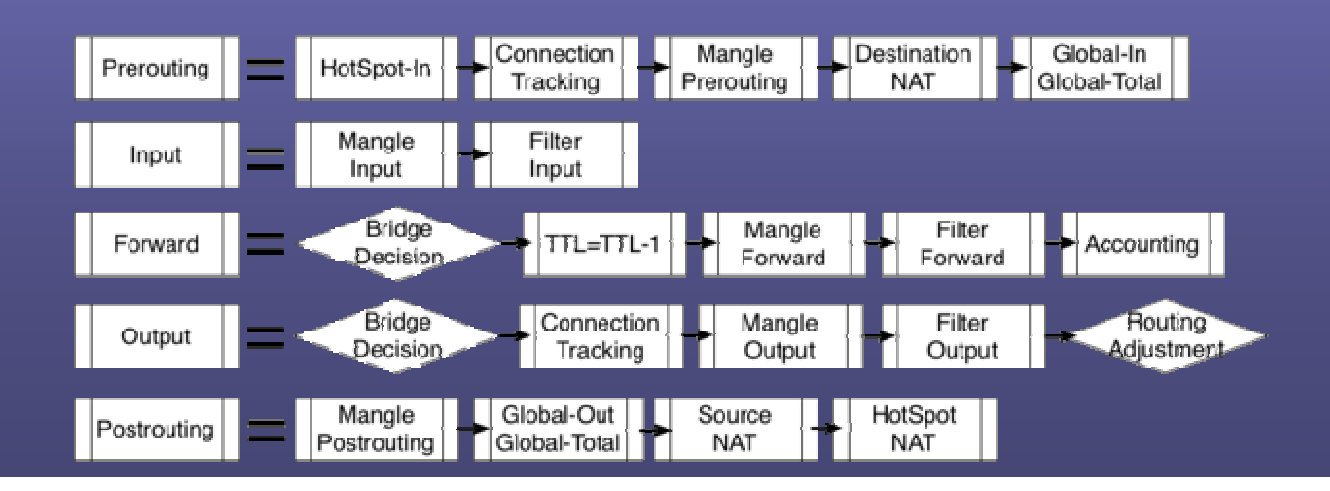

### PAT Protection

- • PAT(Port Address Translation) "NAT Overload"
- $\bullet$  This gives you some protection because connections can't be sourced from outside of your network.
- •The easiest method is to IP -> firewall -> NAT. Then create a source nat with action of masquerade.

### IP -> Firewall -> Filter

- Lets get down to the nitty gritty, firewall filtering.
- There are 3 chain options:
	- – Input – The input chain is traffic destined TO the router. This would be someone trying to ping the router or IPSec traffic destined for the router.
	- – Output – The output chain is traffic sourced from the router heading OUT. This would be an ICMP reply orthe router initiating a ping out.
	- – Forward – The forward chain is traffic moving through the router. This is where most all of our rules will be made.

#### • There are 10 action options (here | are the most used):

- **Holland** and the state of the Accept – This stops processingthe rule and does nothing.
- –Add dst to address list – This

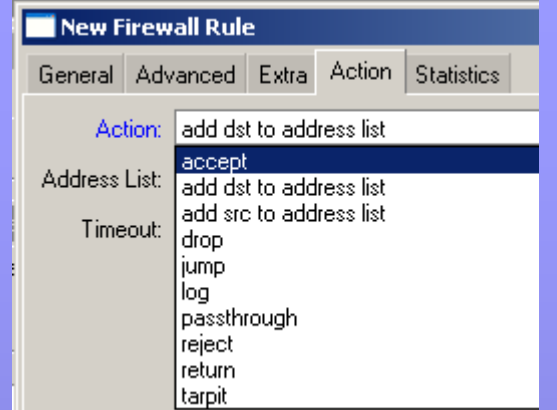

- will add the destination address to a specified address list. You can even specify an amount of time for the address to timeout of the list.
- –Add src to address list – Opposite of dst version.
- –Drop – This will discard packets that match this rule.
- – Log – This will put an entry in the log file every time this rule is matched. It will also include the src/dst IP address.
- Tarpit Used with botnet attacks. This will reply to the attack with a SYN/ACK packet and holds open the TCP session. This fools the attacker into thinking he hit the actual server when it is really just the router.

### Allowing Specific SMTP Outbound

- • Often you want to allow your users to only use your specific SMTP server. This will prevent users infected with viruses from spamming.
- •First, put in an allow for a specific SMTP server.

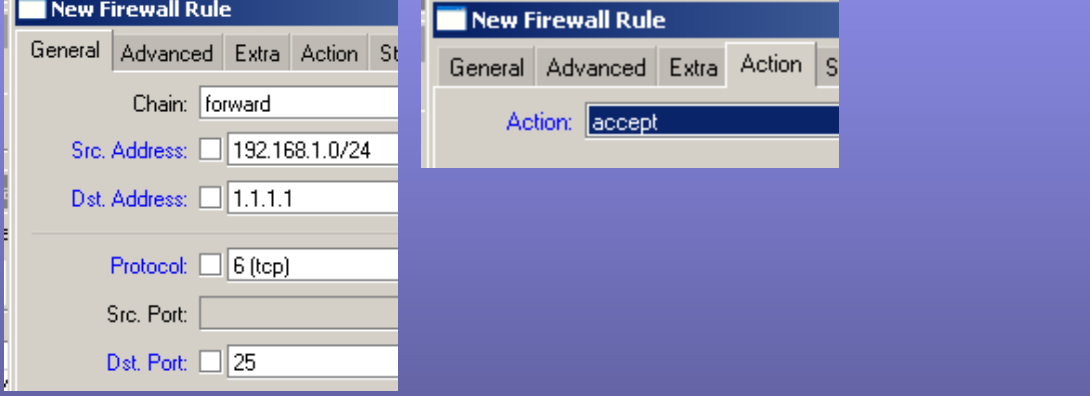

•Now put in the deny for anyone trying to reach any other SMTP.

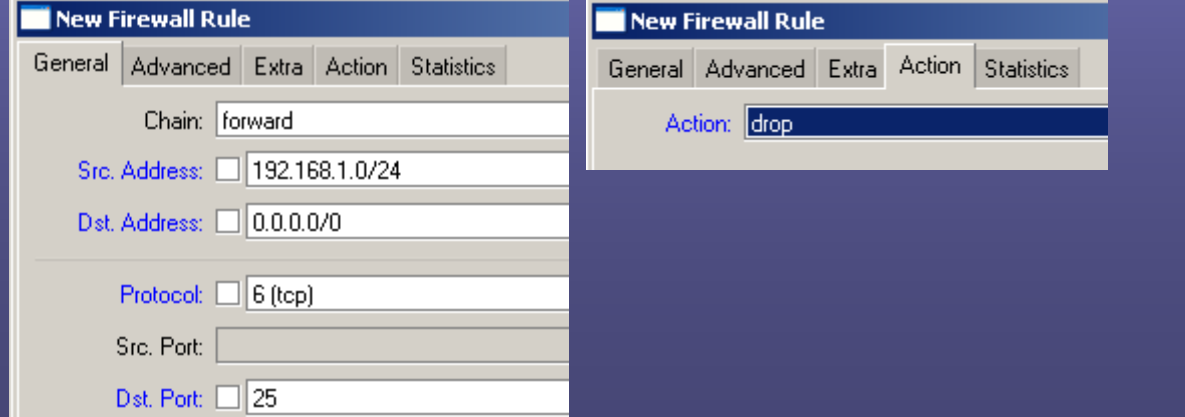

## Arranging Rules

- • The order of operation is very important. Rules are processed top down. A packet starts at the top of the firewall rules list. It keeps passing down the rules until it finds a match. Once it finds a match, processing is stopped.
- • Rules can be dragged and dropped to change the order.

### Address Lists

• Address lists can be lists of individual IP address or subnets. These can be used in filter rules or in mangle rules. These can be built manually or automatically.

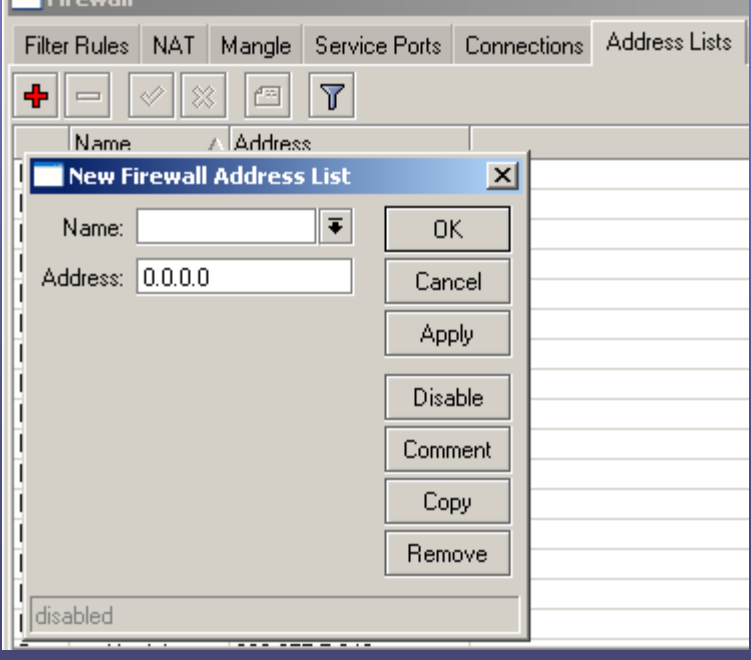

## Layer 7 Matching

- L7 matching checks the data portion of the packet. This means the traffic can't be encrypted to be matched.
- The L7 matches in regex (regular expression) format.
- L7 can be used in firewall and mangle rules.

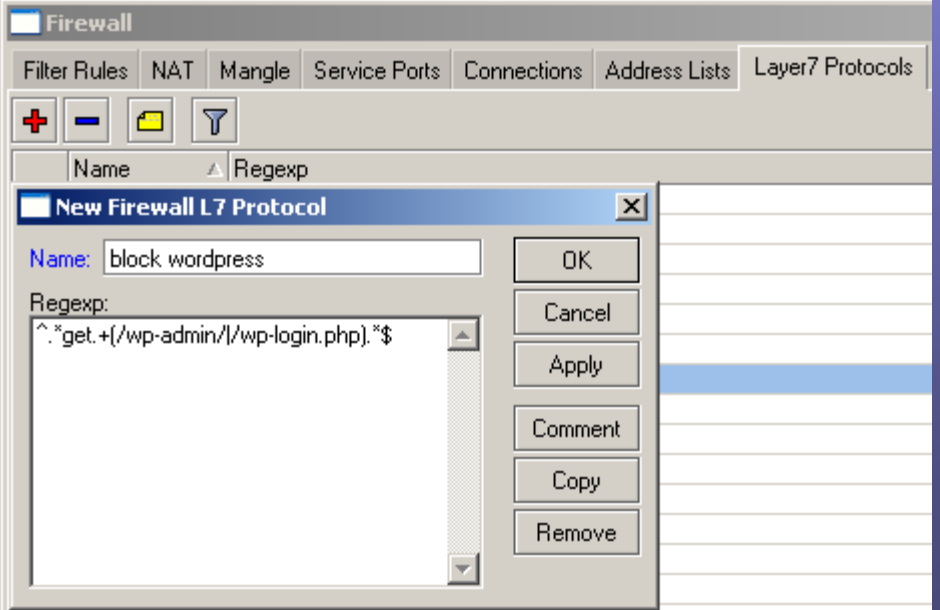

# Bridging Interfaces

- For a 5 port RB, it is common to have a single internet interface and bridge the remaining interfaces together.
- An IP will be assigned to the Bridge interface.

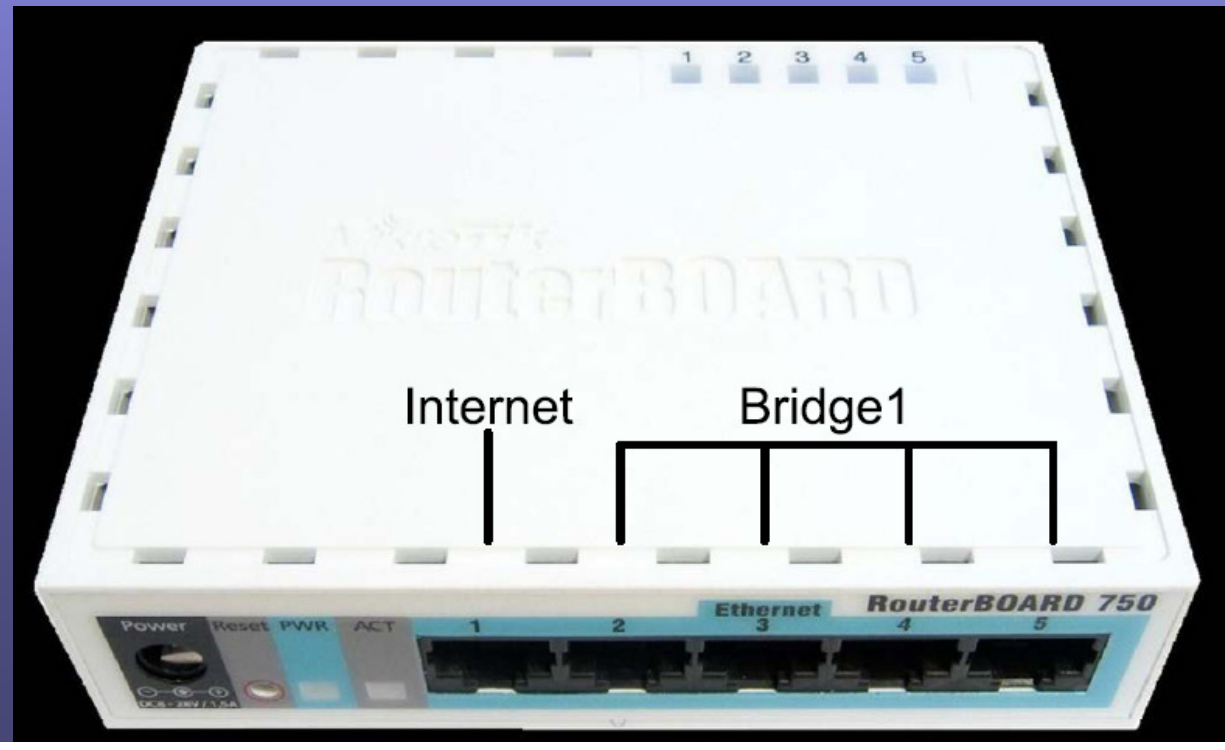

# Bridging Configuration

- •Create the bridge
- •Add ports to the bridge.

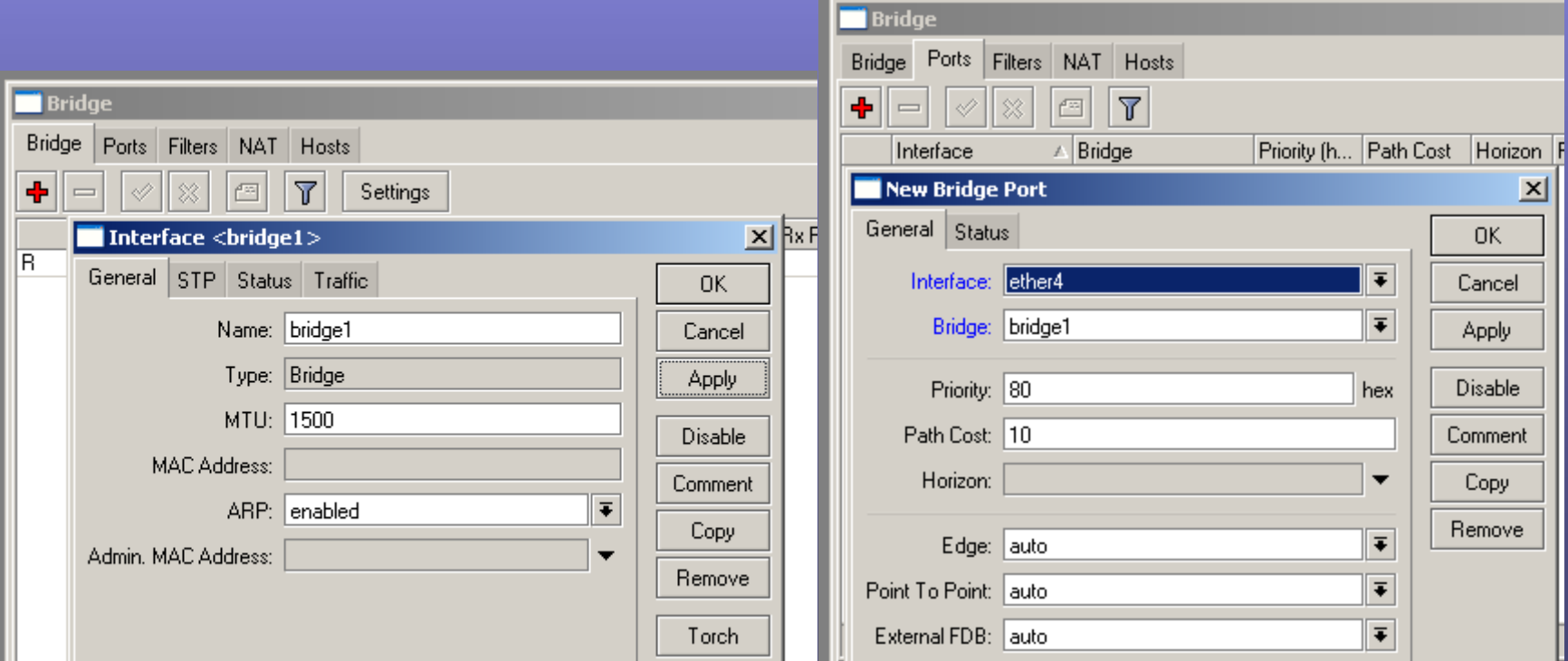

## Enabling Bridging Firewall

• From bridge, click settings and then choose "Use IP Firewall".

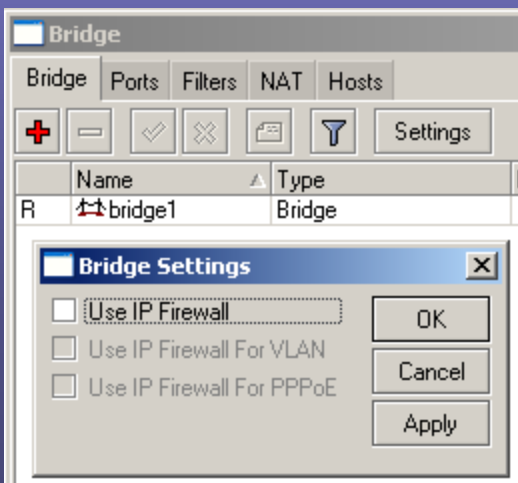

# Rogue DHCP Detection

- • There is a built in rogue detection program, though it gives false positives.
- •I prefer to use IP -> DHCP Client, the DHCP Client.
- • Be sure you uncheck DNS, NTP and Default route, otherwise a rogue can introduce new routes into your routing table.

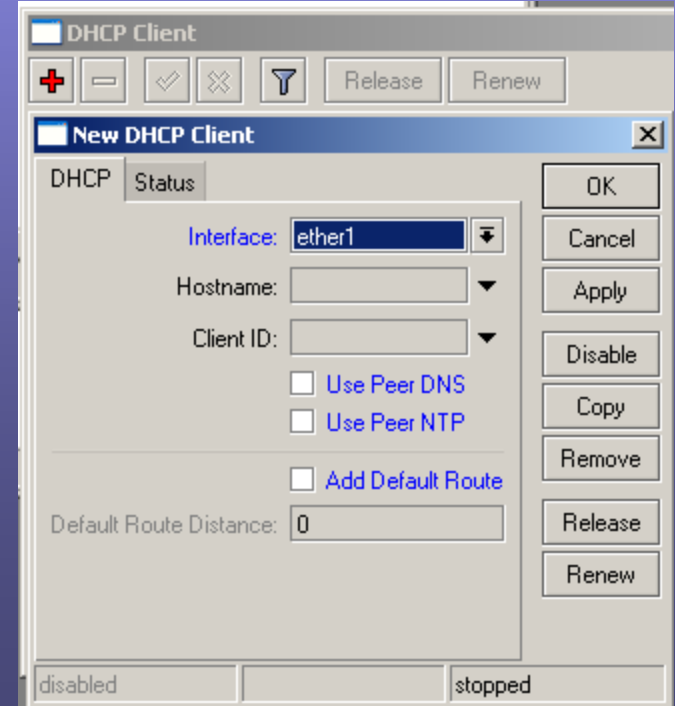

# **SSH Tunnel**

• Allows you to tunnel any traffic through the MTK into a network.

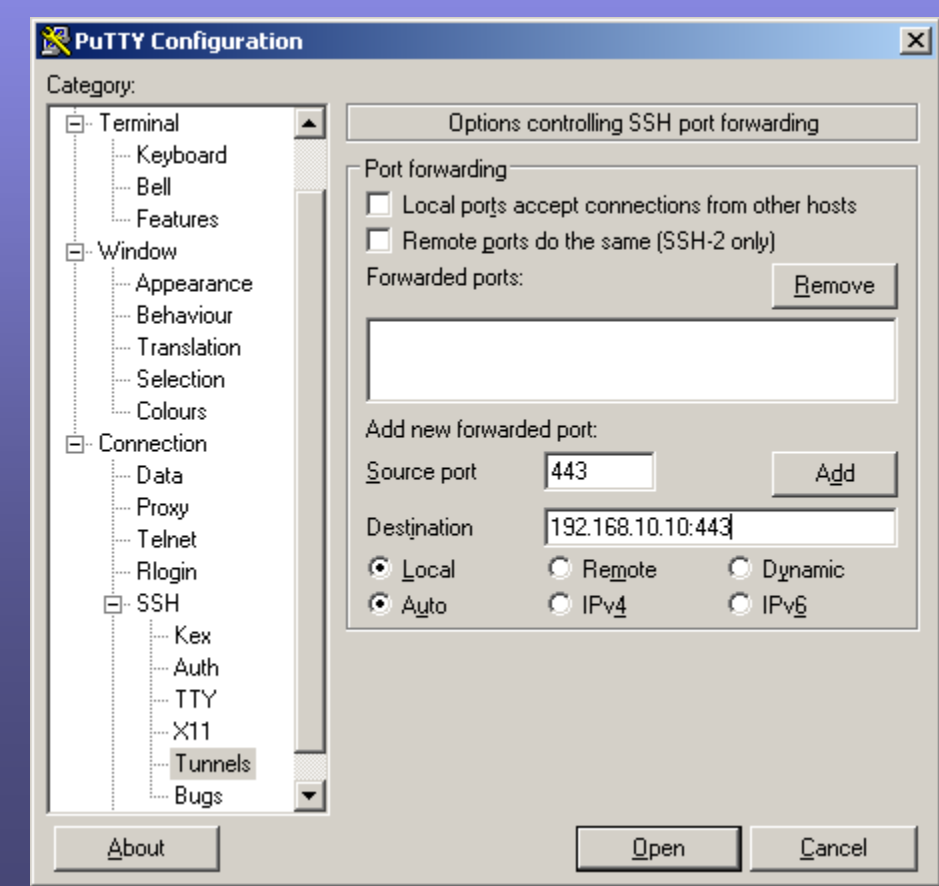

### Resources

- Awesome Site <u>http://GregSowell.com</u>
- Mikrotik Video Tutorials http://gregsowell.com/?page\_id=304
- Mikrotik Support Docshttp://www.mikrotik.com/testdocs/ros/3.0/
- CactiEZ http://cactiez.cactiusers.org/download/
- Cacti Video Tutorials -
- Great Consultant ;)-